# ORDERING BOOKS BY BOOK VOUCHER

# <https://bncvirtual.com/tcqc>

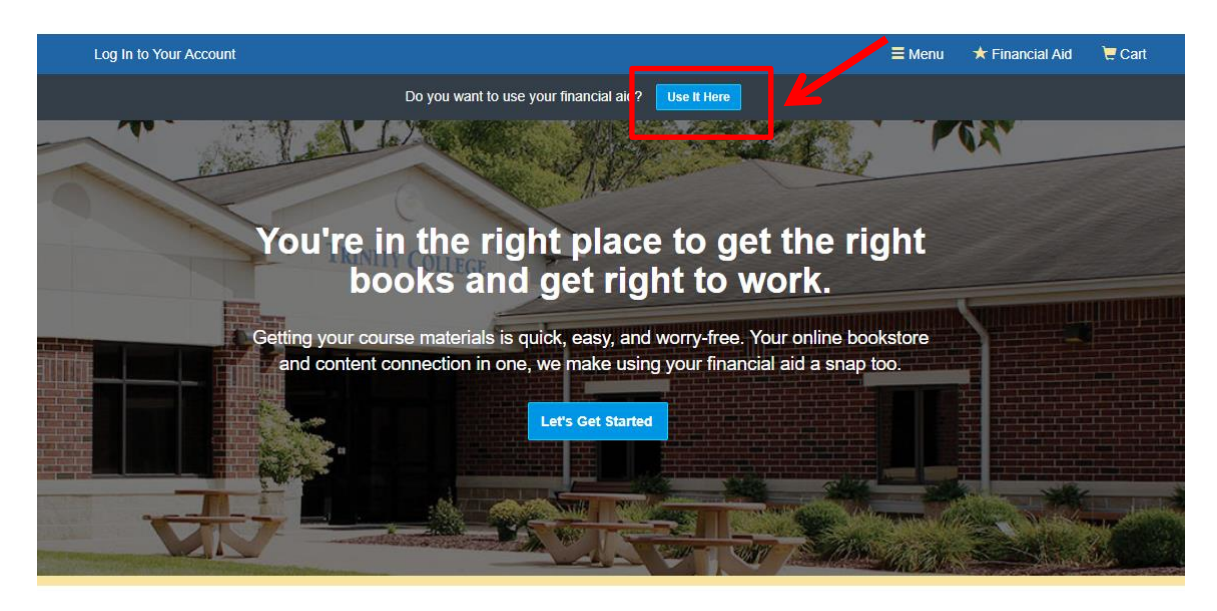

Peace of Mind, Guaranteed

**Enter your personal voucher information.**

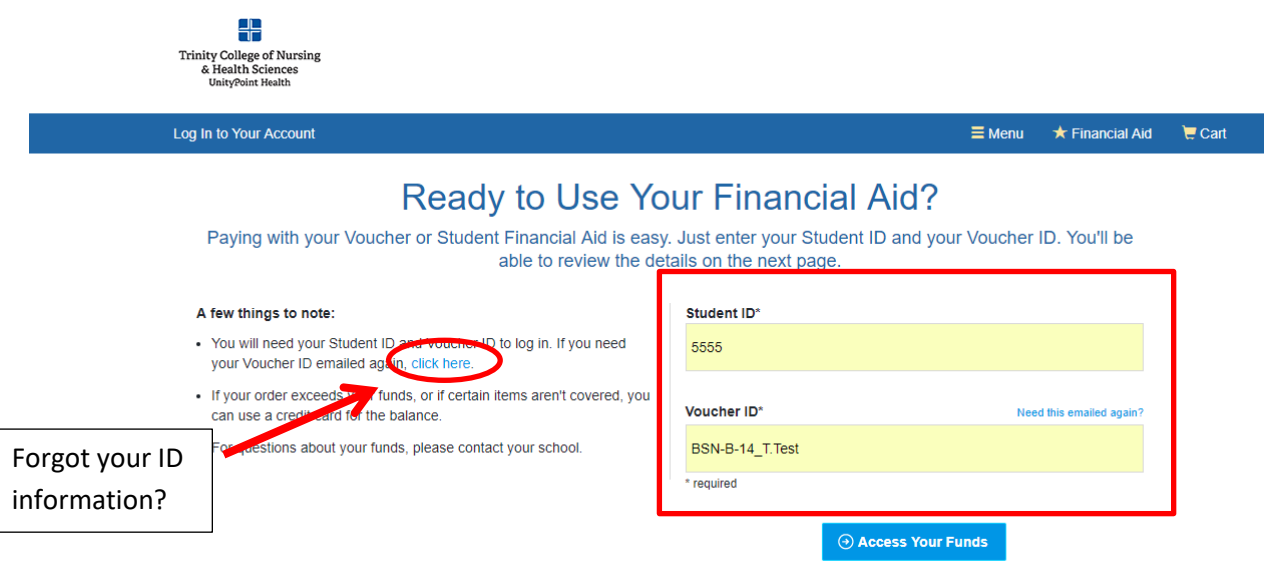

**Your specific account details will be displayed.**

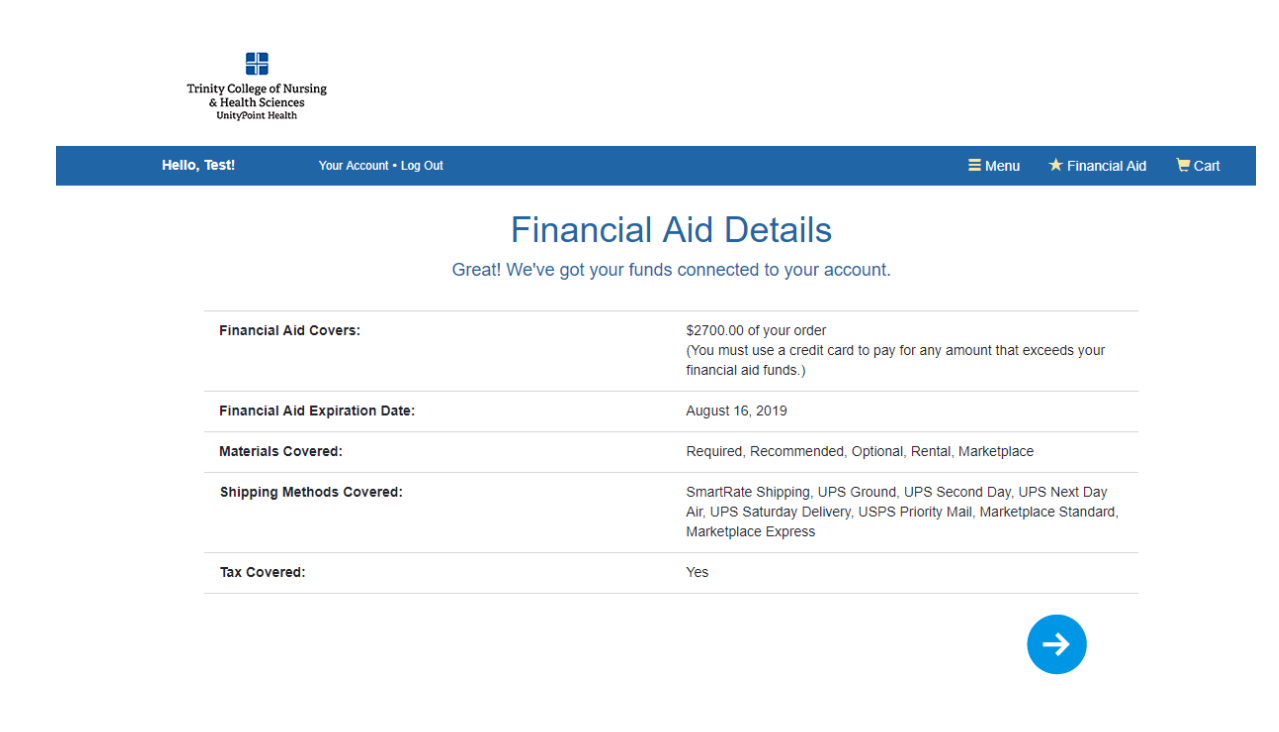

**Select Semester, Graduate/Undergraduate Status, and Course Number/Title.**

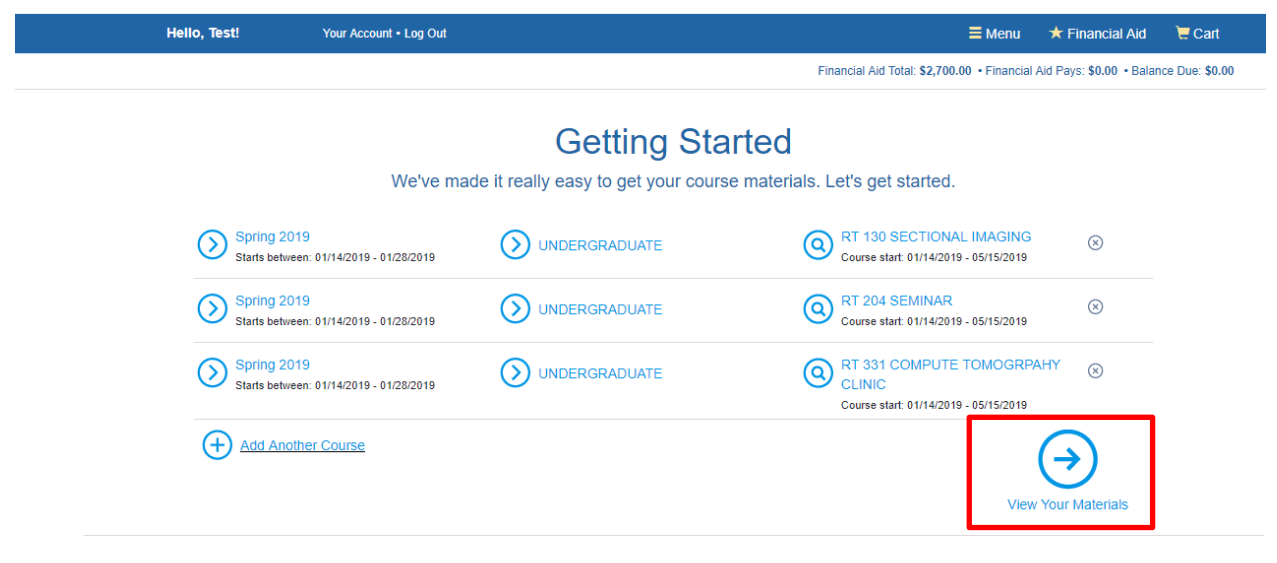

**Select ALL your registered courses before clicking "View Your Materials".**

Show All Courses

**Books will be listed for each selected course.**

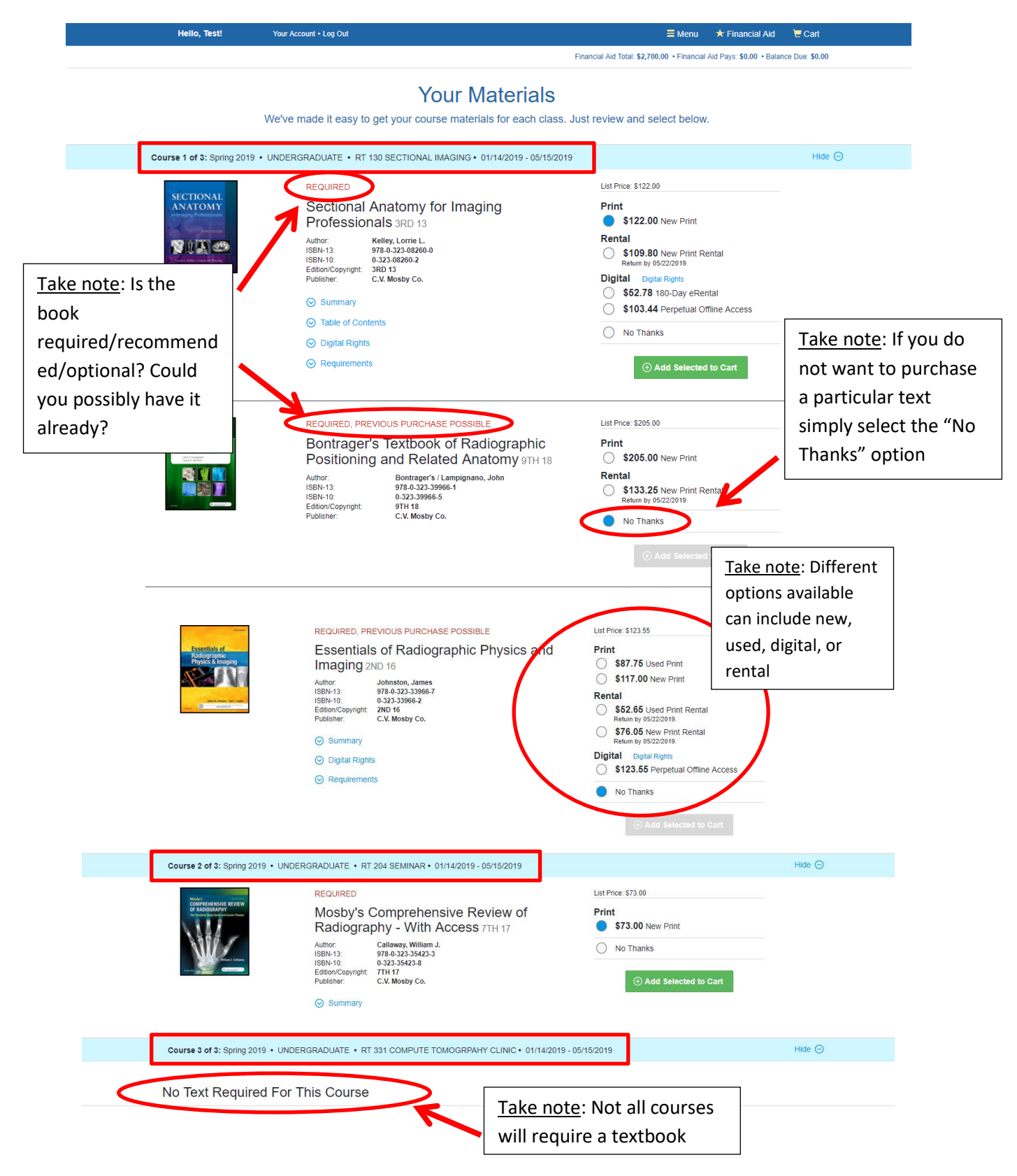

#### **Selections have been added to cart. Almost ready for checkout.**

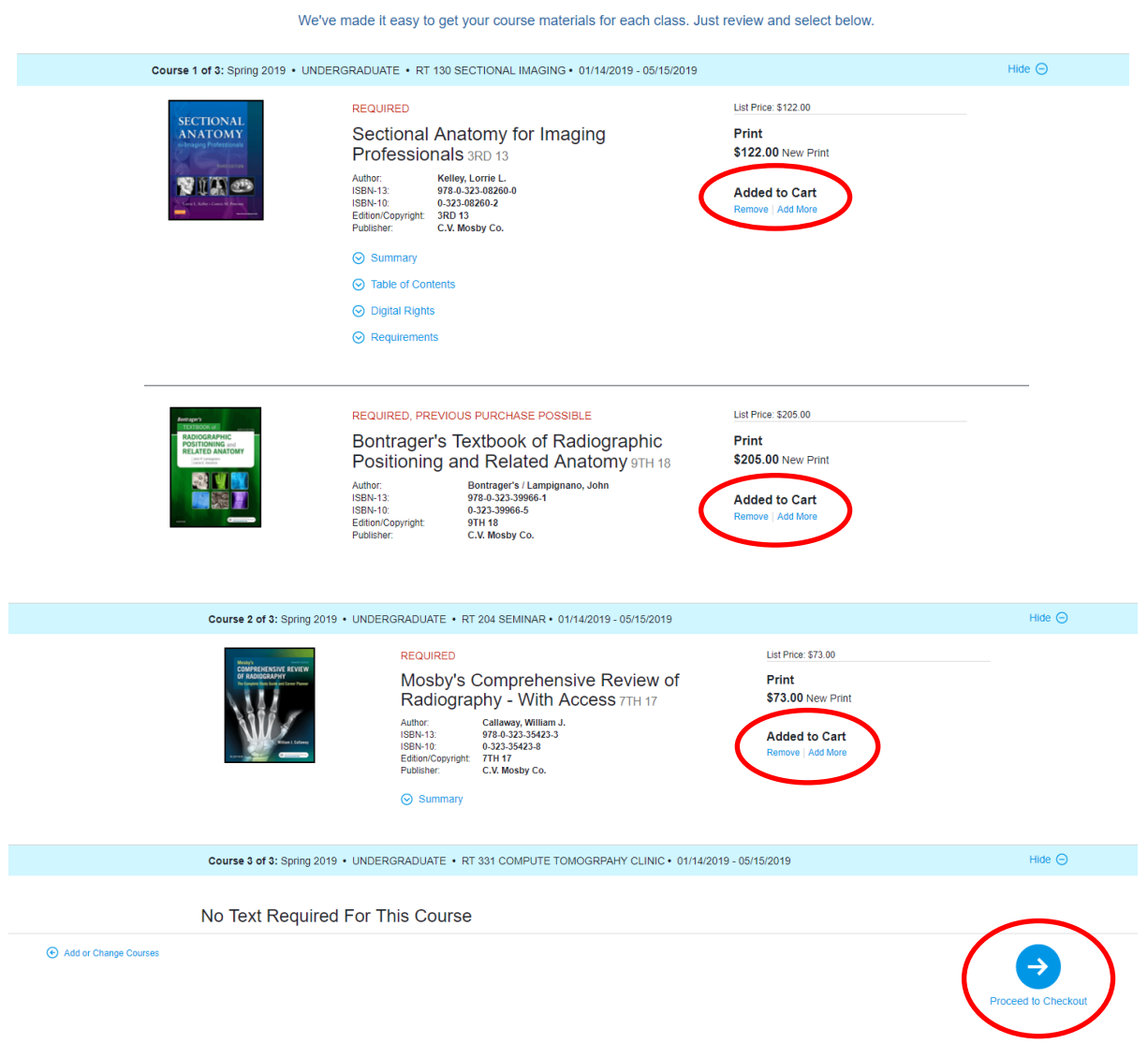

#### **Your Materials**

**But wait, there are extras available (optional items you may find helpful for individual courses).**

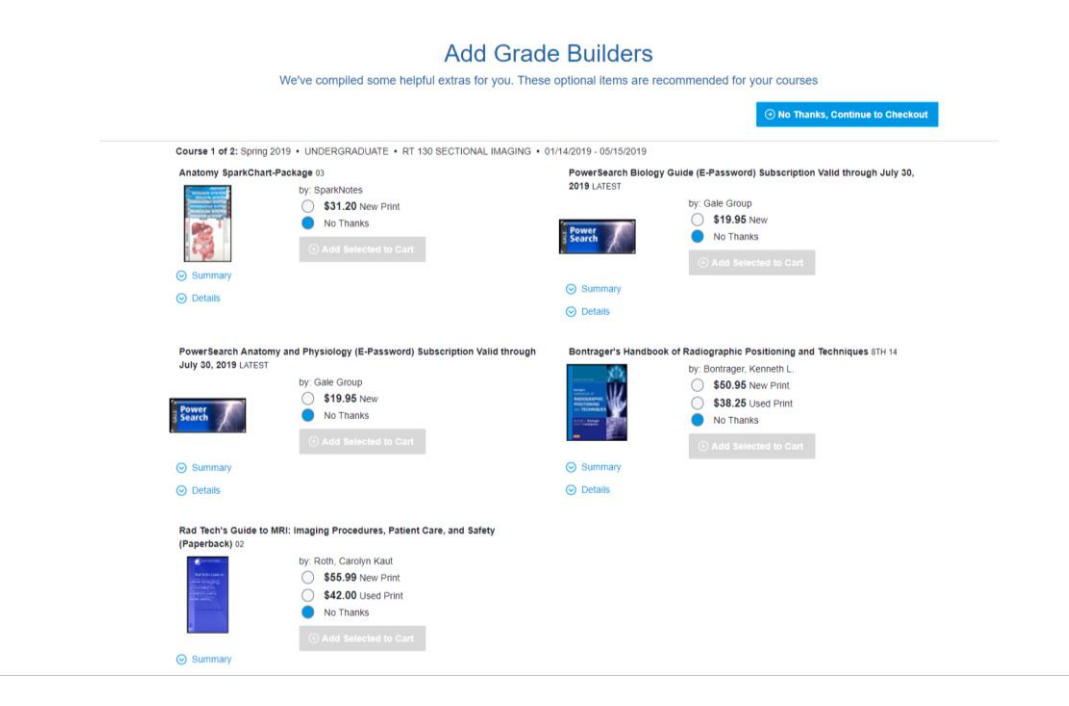

**Time for check out. BE SURE TO REVIEW YOUR CART BEFORE CLICKING "CHECK OUT NOW".**

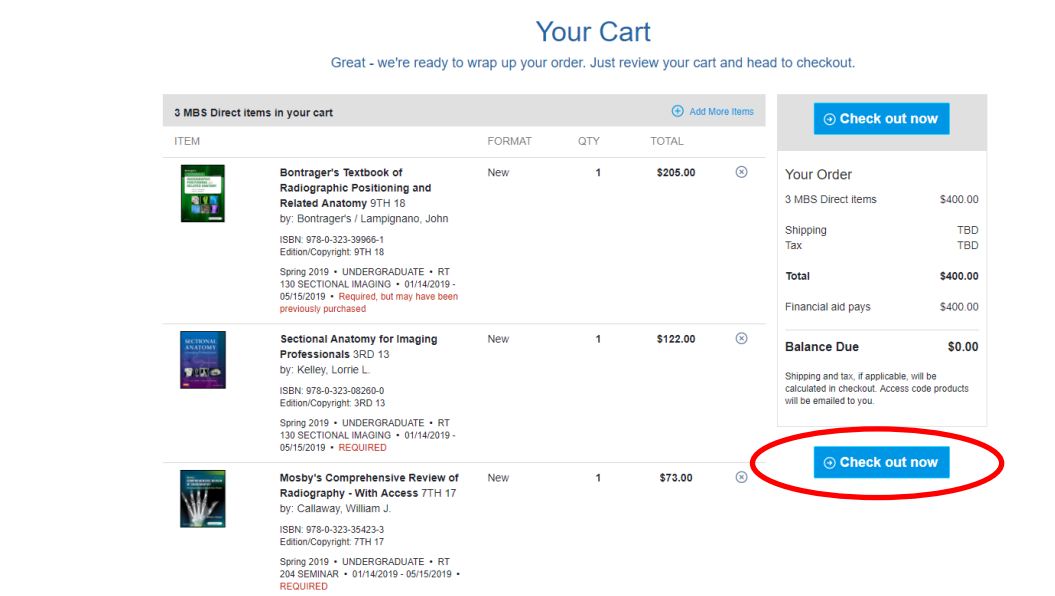

# Take Note: Your purchase will be shipped directly to you

### Checkout

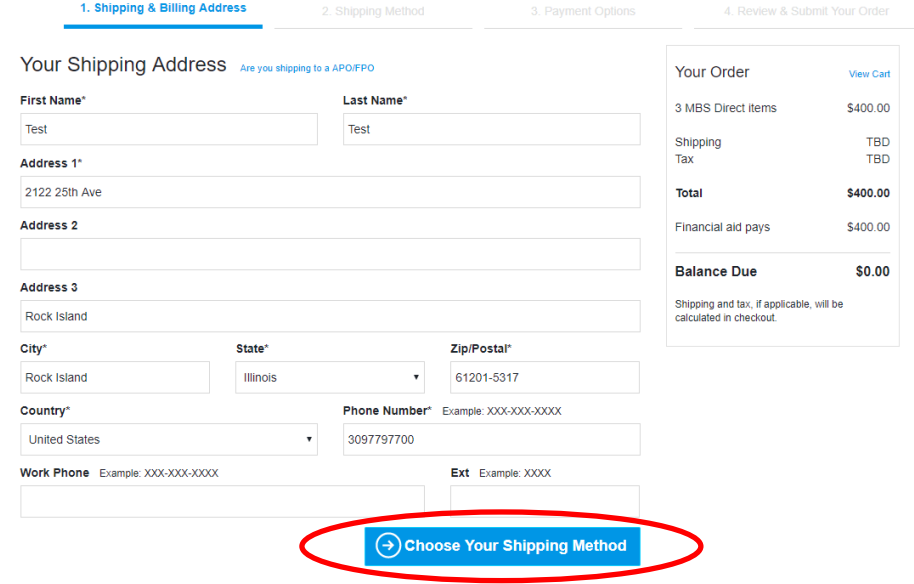

## **Shipping methods.**

# Checkout

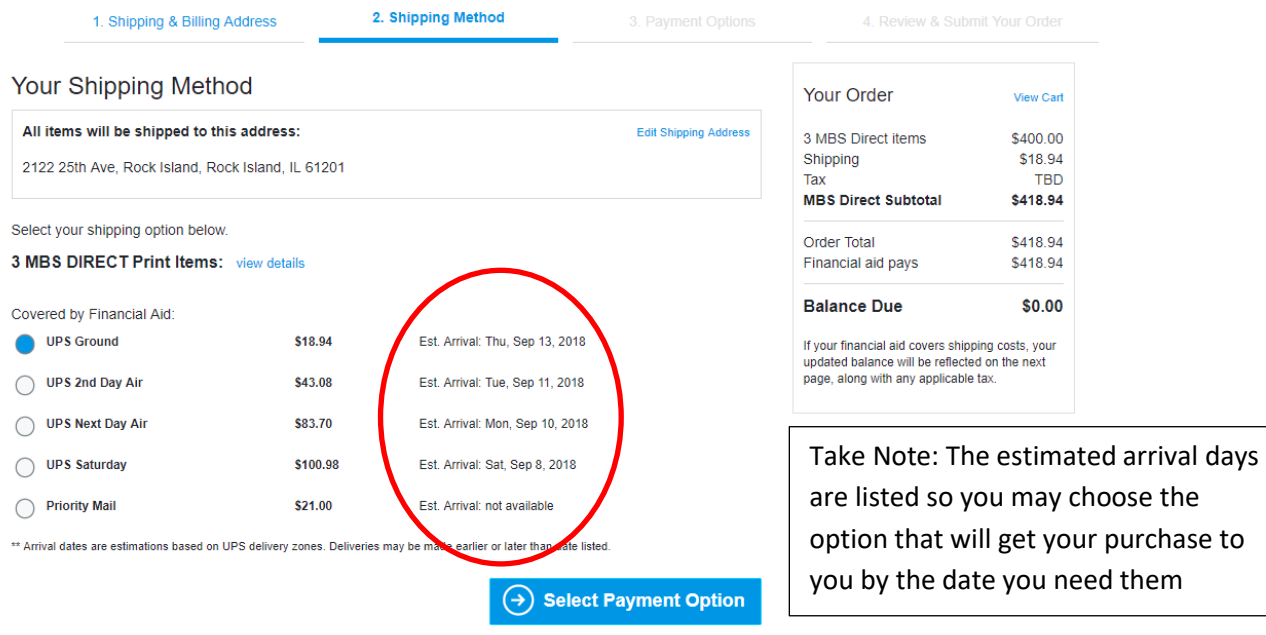

#### **REVIEW YOUR ORDER!**

#### Checkout 3. Payment Options 1. Shipping & Billing Address 2. Shipping Method 4. Review & Submit Your Order Your Order View Cart Your financial aid covers your entire order! 3 MBS Direct items \$400.00 Please continue on to review and finalize your order. \$18.94 Shipping  $$26.18$ Tax **MBS Direct Subtotal** \$445.12  $$445.12$  $\Theta$  Review Your Order Order Total Review order Financial aid pays \$445.12 carefully, then **Balance Due** \$0.00 submit and save received emails for reference

#### **Submit and save any conformation emails received.**

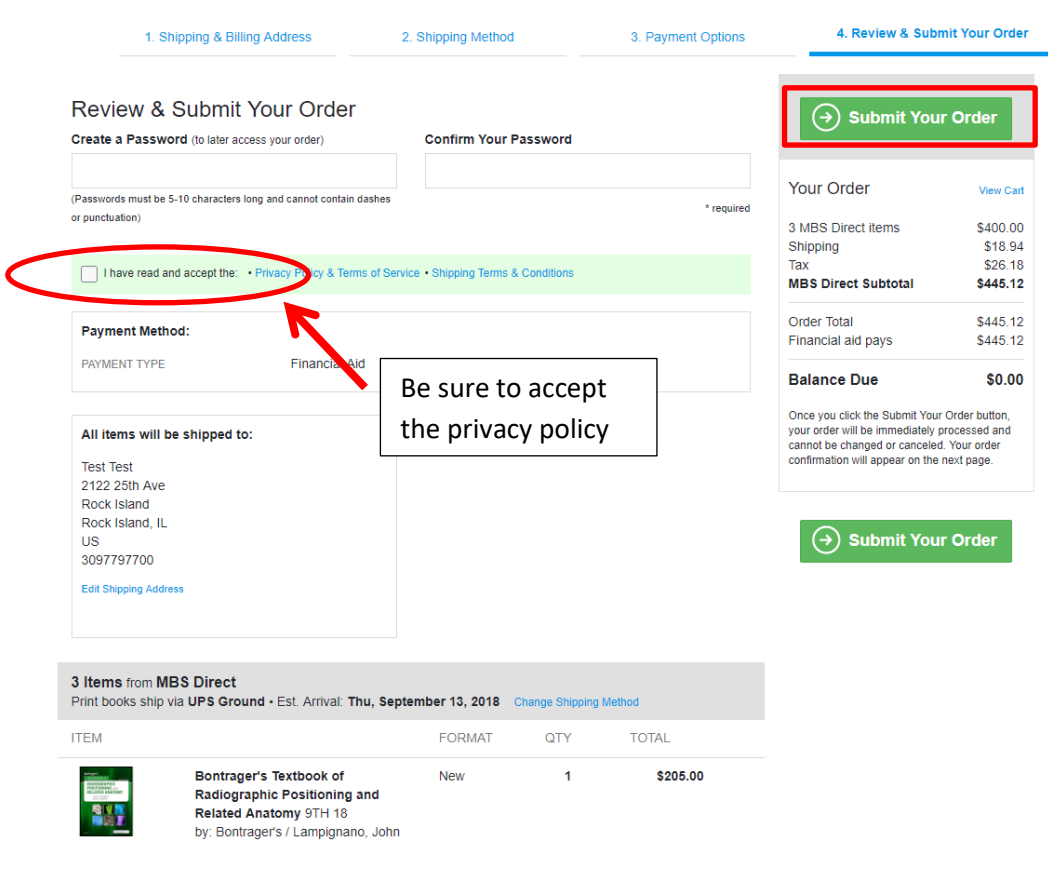

### Checkout